## TH PAUSE<br>TH NUMÉRIQUE

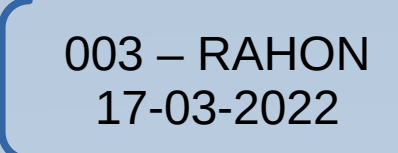

Le musée virtuel : un projet bien concret

- Coopération autour d'un projet commun
- Réalisation d'une fresque / expo au sein d'une classe ou d'une école
- Captations et recherche d'informations
- Enrichissement numérique de la fresque
- Invitations et visites

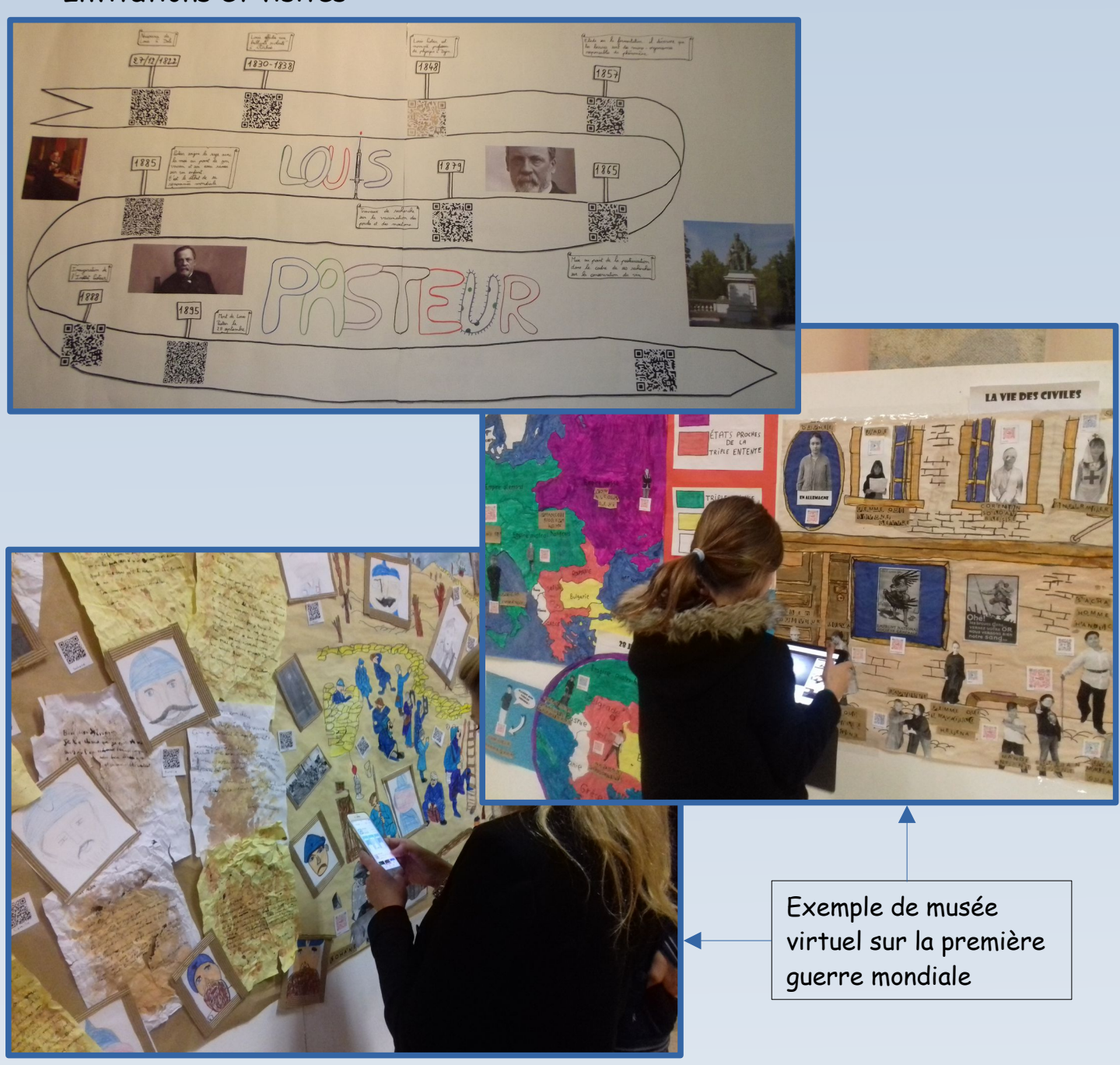

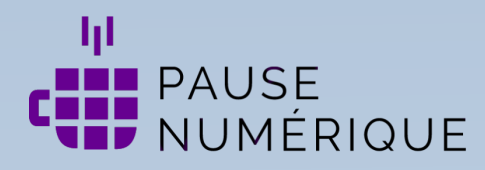

## Le QR Code : l'outil central du musée :

Pour créer un QR Code : <https://ladigitale.dev/digicode/> *→* coller un lien internet, générer le code puis le télécharger (possibilité de le personnaliser).

Le QR Code pointe vers un lien internet (site informatif) ou peut cibler un média (audio ou vidéo) déposé sur un cloud [\(https://cloud-aca.ac-besancon.fr](https://cloud-aca.ac-besancon.fr/) ) ou un site de stockage dédié [\(https://mediacad.ac-besancon.fr/](https://mediacad.ac-besancon.fr/) ). Le QR Code peut aussi " encoder " un texte (poésie,…).

NB : Le QR Code peut aussi pointer sur un exercice en ligne ([https://learningapps.org\)](https://learningapps.org/).

L'alternative : le musée virtuel en ligne :

Un outil facilement accessible permet de transposer le musée virtuel :

Thinglink :

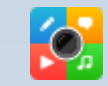

L'outil en ligne permet d'enrichir une image importée en lui ajoutant des liens vers des ressources qui pourront, pour la plupart, être visionnés à l'intérieur même de la fresque.

La transposition du musée virtuel : <https://www.thinglink.com/card/1560034649843957762> Le tutoriel de l 'application en ligne :

https://pedagogie.ac-guadeloupe.fr/sites/default/files/File/fpy/thinglink\_tutoriel.pdfet celui de l'application tablette : <https://numeriques.ac-normandie.fr/?Thinglink>

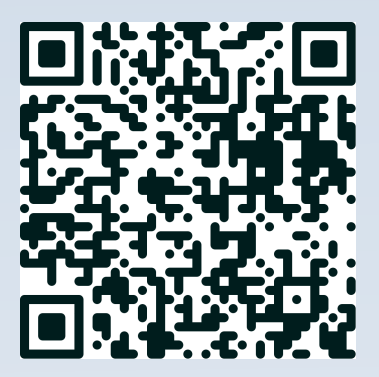